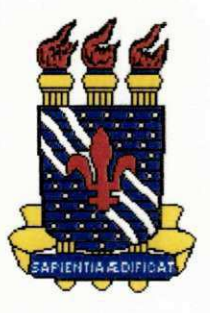

**Universidade Federal da Paraiba Pro-Reitoria para Assunto do Interior Centro de Ciencias e Tecnologia Departamento de Engenharia Civil Area de Recursos Hidricos** *zyxwvutsrqponmlkjihgfedcbaZYXWVUTSRQPONMLKJIHGFEDCBA*

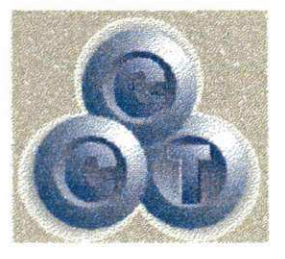

# **Relatório de Estágio Supervisionado**

Adriana Martins Ribeiro

**Campina Grande - Paraiba Outubro de 2000** 

Estágio Supervisionado

## ADRIANA MARTINS RIBEIRO

# RELATORIO DE ESTAGIO SUPERVISIONADO

# AREA DE RECURSOS HIDRICOS

Orientador:

Raimundo Sérgio Santos Góis

Campina Grande - Paraiba Outubro 2000

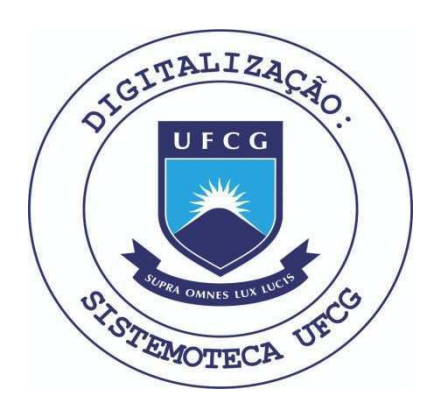

Biblioteca Setorial do CDSA. Julho de 2021.

Sumé - PB

Estágio Supervisionado

# UNIVERSIDADE FEDERAL DA PARAÍBA PRÓ-REITORIA PARA ASSUNTO DO INTERIOR CENTRO DE CIÊNCIAS E TECNOLOGIA DEPARTAMENTO DE ENGENHARIA CIVIL ÁREA DE RECURSOS HÍDRICOS

# RELATÓRIO DE ESTÁGIO SUPERVISIONADO

Raimundo Sérgio Santos Quis<br>Orientador

 $\sqrt{h}$  $200$ 

 $\mathbf{A}$ 

Adriana Martins Ribeiro Estagiário

Estagio Supervisionado *zyxwvutsrqponmlkjihgfedcbaZYXWVUTSRQPONMLKJIHGFEDCBA*

## *A GRADECIMENTOS*

Agradeco inicialmente a Deus por permitir que o objetivo desse estagio fosse alcancado, proporcionando forca e tranquilidade para superar os obstaculos que surgiram no decorrer do mesmo.

Aos meus pais que sempre estiveram presente mesmo a distancia me incentivando e orientando como tambem aos meus familiares que sempre me apoiaram nesta caminhada.

Ao meu orientador professor Raimundo Sérgio Santos Góis e a todos os professores do Curso de Engenharia Civil da Universidade Federal da Paraiba - Campus II, e principalmente ao professor Gilson Antônio de Miranda que não mediu esforços para me orientar.

E finalmente a Elisangela que sempre foi muito mais que uma amiga foi uma verdadeira irma sempre me ajudando e estimulando durante esses cinco anos em que permaneci nesta Escola.

## *A PRESENTA QAO*

Este relatório é referente as atividades acompanhadas pelo aluno do curso de **ENGENHARIA CIVIL** da Universidade Federal da Paraiba - Campus **II,** Campina Grande Adriana Martins Ribeiro, matriculado neste curso, sob o número de matrícula 9421172-7.

O estagio refere-se ao assentamento de Santa Terezinha localizado no municipio de Pedras de Fogo - PB tendo como objetivo familiarizar o estudante de engenharia na elaboração do planejamento dos projetos de assentamento a serem realizados em diversos municipios da Paraiba.

O estágio teve uma carga horária semanal de 20 horas, tendo como supervisor o professor **Raimundo Sergio Santos Gois,** e como coordenadora, a professora **Maria Constancia Ventura Crispim Muniz.** 

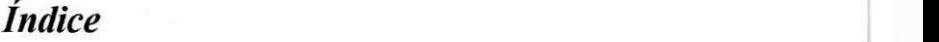

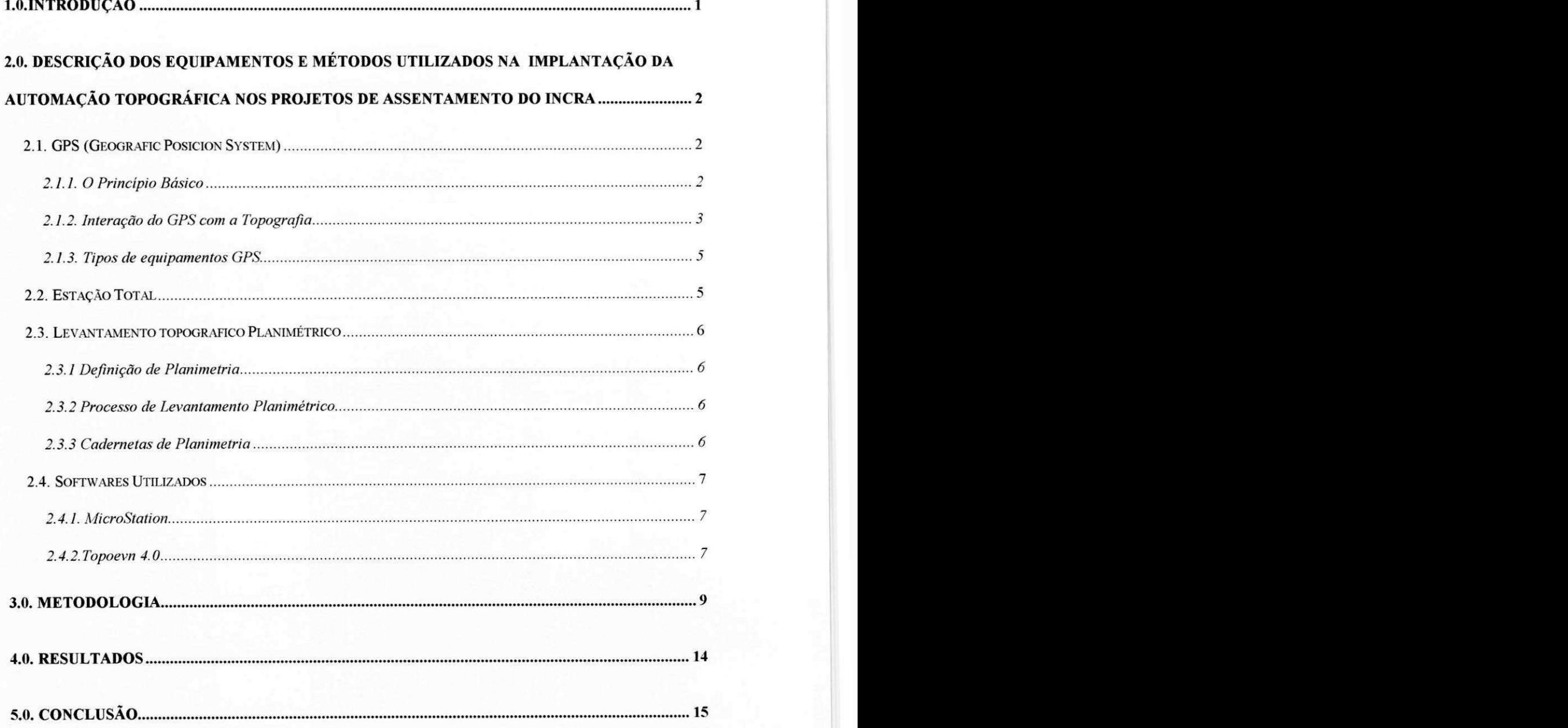

1

## *LO.INTRODVQAO*

Em busca da melhor qualidade de suas atividades e produtos gerados, o INCRA, em parceria com a ATECEL/AERH/UFPB, vem fazendo uso dessa gama de facilidades oferecidas pelas geotecnologias para otimizar o processo de levantamento, cadastramento, parcelamento e gestao dos projetos de assentamentos do estado.

Este estagio foi realizado em duas etapas

A primeira consistiu do *levantamento topográfico* cujo objetivo foi a determinação do perimetro, do projeto de assentamento (PA), assim como todos os recursos naturais existentes, benfeitorias e limites (confrontantes) das areas. O mesmo foi realizado com o uso de GPS (Geografic Posicion System), de precisao topografica, onde cada ponto foi obtido com tempo de permanência de 10 a 25 minutos. Os dados obtidos em campo com uso de GPS foram transferidos para o computador, onde os mesmos foram devidamente corrigidos atraves do processo de correcao diferencial com fase portadora, utilizando o aplicativo especifico como PCGPS-2.5 ou 2.7. Com estas informações foi gerada uma carta digital do assentamento, a qual foi editorada em aplicativos CAD ( MicroStation) que permitiram a realização de estudos desejados, obtendo assim a área remanescente destinada para o parcelamento.

A segunda etapa tinha como objetivo *o parcelamento* que consistiu na divisão da área remanescente em lotes individuais que obedeceram os seguintes critérios : área útil do perímetro, força de trabalho do assentado, dimensão mínima dos lotes, área destinada à reserva, entre outros. além de outras informações que serviram de base para futuros estudos sobre solo, vegetação e outros recursos da área. Para tal utilizou-se a ESTAÇÃO TOTAL, Pentax, os dados coletados foram processados e editorados nos sofwares especifico de topografia, Topoevn.

## **2.0. DESCRICAO DOS EQUIPAMENTOS E METODOS UTILIZADOS NA IMPLANTACAO DA AUTOMACAO TOPOGRAFICA NOS PROJETOS DE ASSENTAMENTO DO INCRA**

A seguir serao apresentados os conceitos e metodologias utilizados no desenvolvimento deste trabalho, conforme hitenização apresentada no capitulo anterior.

#### *2.1. GPS (GEOGRAFIC POSICIONSYSTEM)*

#### *2.1.1. 0 Principio Bdsico*

O funcionamento do sistema GPS se baseia no principio da triangularizacao, segundo o qual o observador conhece a posição de um conjunto de satélites em relação a um referencial inércial e a sua posição em relação a este conjunto, e obtém sua própria posição no sistema de referência. O sistema de referência utilizado pelo sistema GPS é o WGS 84

O GPS é dividido em três segmentos principais:

- a) segmento espacial, constituido pelos satelites;
- b) segmento de controle, constituído pelas estações terrestres que controlam o desempenho e o funcionamento do sistema;
- c) segmento usuario, constituido pelos usuarios do sistema.

#### *2.1.1.2 Segmento Espacial*

Os satelites sao o principal elemento desse segmento. Que deve ter as seguintes funções de acordo com Silva (1995).

- manter uma escala de tempo bastante precisa.  $\frac{1}{2}$
- emitir dois sinais ultra estáveis em frequência, modulados em fase através dos codigos denominados pseudo - aleatorios, sobre as duas freqiiencias especificas do sistema:

 $a - LINK (L1)$  - portadora de 1575,42 MHz níveis de 160 a 163 dBW e modulação em fase;

 $b$  – LINK (L2) – portadora de 1227,60 MHz, níveis de – 166 dBW e modulação em face.

- receber e estocar as informações provenientes do segmento de controle;
- efetuar manobras orbitais para guardar a sua posição definida na constelação ou para substituir um ou outro satelite defeituoso;
- efetuar a bordo alguns cálculos;
- retransmitir informações ao solo.
- 

#### *2.1.1.3 Segmento de Controle*

Esse segmento é constituído por cinco estações terrestres que registram os sinais GPS, efetuam medidas meteorológicas e enviam para estação principal, bem como os coeficientes de correção dos relógios e transmite - os para as estações de transmissão.

#### *2.1.1.4 Segmento dos Usudrios*

São os usuários que utilizam o GPS.

A figura 1 apresenta os parâmetros básicos utilizados pelo GPS na determinação da posição do usuário.

Definindo:

= posicao do usuario;

- = posição do i-ésimo satélite;
- = posição do usuário em relação ao i-ésimo satélite.

Assim, admitindo = (Xu, Yu, Zu), temos a relação:  $(Xu - Xi)$  ^2 + (Yu – Yi)^2 + (Zu  $-Zi$ ) $\hat{ }$ 2 =  $\hat{ }$ 2. Cada satélite i transmite sua posição (Xi, Yi, Zi) e o instante de transmissão To.

#### *2.1.2. Inter actio do GPS com a Topografia*

Nos ultimos quinze anos, a cartografia convencional e a analise espacial de dados sofreram profundos modificações, basicamente marcadas pelo advento da micro- informática que possibilitou o uso generalizado de sistemas computacionais para desenho, consulta, armazenamento e ligações de dados espaciais, até então tratados de maneira manual, por

Estagio Supervisionado

4

impressões offset de cartas e outros documento cartográficos, armazenados em mapotecas em papel.

Paralelamente, os métodos de coletas de dados de campo evoluíram até um patamar, sem precedentes, de precisao, rapidez confiabilidade dos dados, e riqueza de detalhes, tais que revolucionaram os conceitos de topografia, aerofotogrametria, geodésia e restituição cartográfica através de Batimetrias.

No campo de desenho, edição, armazenamento e análise complexa de dados espaciais surgiam os CADs ("Computer Aided Design") e os chamados GIS ("Geographical Information System") capazes de proezas inimagináveis à vinte anos atrás, tais como: Restituição digital de fotografias aéreas; - Edição e plotagem de documentos cartográficos totalmente automatizadas; Digitalizacao optica por varredura de documentos cartograficos antigos, para atualização com auxilio de imagens por satélite, através do sensoriamento remoto orbital ; - Geração de banco de dados georreferenciados, para análise, pesquisa, consulta, verificação das enter - relações espaciais entre os elementos gráficos; - Geração e plotagens automáticas de outros documentos cartográficos, derivados da integração de informações multidiciplinares, aos dados espacialmente representados; entre outros...

Na coleta de dados de campo, as técnicas geodésicas e topográficas para determinações de ângulos e distâncias utilizadas para a obtenção de coordenadas BI ou Tridimensionais sobre a superficie terrestre, através de complexas e intermináveis cadernetas de campo, preenchidas com dados de instrumentos opticos e mecanicos tais como teodolitos. goniômetros - bússola, níveis e trenas, tornaram-se tão obsoletos que nos dias atuais são utilizados, somente para locações de obras de engenharia civil, que não necessitam de maiores precessões. Com efeitos, a associação da eletrónica fina à instrumentos mecânicos deram origem a uma nova ciência, cuja definição envolve um neologismo chamado de "mecatrônica".

#### *2.1.3. Tipos de equipamentos OPS*

Há vários tipos de equipamentos GPS com as precisões mais avançadas.

#### *2.1.3.1 Navegagdo*

Estes equipamentos fornecem o posicionamento em tempo real e são restritos ao uso das forças armadas, baseado no código c/a ou P.

#### *2.1.3.2 DGPS*

São semelhantes ao anterior, diferenciando apenas por possuírem um link de rádio, utilizado para receber as correções diferenciais provenientes de uma estação base.

#### *2.1.3.3 Topogrdficos*

Esta classe inclui os aparelhos que trabalham com o código C/A e os que trabalham com a fase portadora L1, com pós - processamento dos dados.

### 2.2. ESTAÇÃO TOTAL

A estação total é um teodolito mais avançado, pois armazena as informações no seu coletor que posteriormente sera descarregada no seu software.

Devemos Ter com ela alguns cuidados especiais como:

- Transportar o instrumento pelas alças ou no estojo e nunca no tripé;
- Em dias quentes utilizar guarda  $-$  sol;
- Para limpar as lentes usar um cotonete umedecido em álcool.

### *2.3. LEVANTAMENTO TOPOGRAFICO PLANIMETRICO*

#### *2.3.1 Definigao de Planimetria*

E a parte da topometria que se encarrega de realizar no terreno as medidas necessarias a coleta de dados que permitam a execução das plantas no que diz respeito aos limites do terreno levantado e aos acidentes neles figurantes.

#### *2.3.2 Processo de Levantamento Planimetrico*

Ao utilizarmos processos de medidas mais rigorosos e instrumentacao mais precisa, dizemos que o levantamento é regular; inversamente se os processos de medidas são menos rigorosos, a instrumentação menos precisa dizemos que o levantamento é expedito.

Existem diversos processos de levantamento e a escolha do metodo mais conveniente de trabalho é função da situação oferecida no campo, da instrumentação que dispomos e da finalidade da futura planta.

Quando o ponto de chegada da poligonal não coincide com o ponto de partida, dizemos que a poligonal é aberta ou o caminhamento é aberto, isso ocorre geralmente no levantamneto de um rio.

#### *2.3.3 Cadernetas de Planimetria*

Sabemos que todas as operações de campo devem ser registradas numa caderneta especial. As cadernetas empregadas na planimetria sofrem ligeiras variações compatíveis aos metodos de trabalho escolhido para o levantamento; e o operador deve fazer antecipadamente a adaptação da caderneta ao sistema que optou para os trabalhos de campo. Genericamente a caderneta apresenta a seguinte disposição:

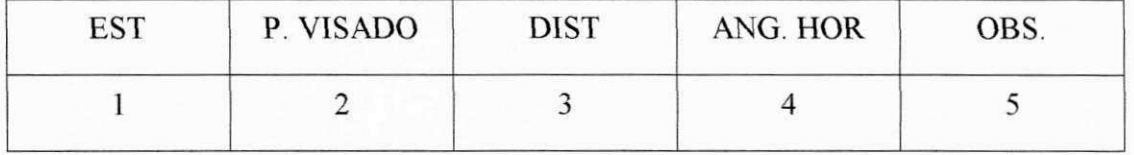

6

Estagio Supervisionado

Nas colunas 1 e 2 anotamos respectivamente as estações e os pontos visados. A coluna 3 pode ser diferenciada quando trabalhamos medindo distancias inclinadas para depois reduzilas ao horizonte, neste caso anotamos:

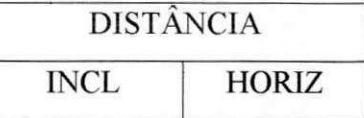

A coluna 4 é reservada para anotações de ângulos horizontais, ainda que sejam eles azimutes, rumos, ou deflexões, no caso das deflexões poderemos subdividir a coluna dos angulos em direita e esquerda.

Na coluna 5, reservada para as observações elaboramos um esboco da situação encontrada no campo. Esse esboço não tem escala, mas pode ser proporcional. O operador deve lembrar que nem sempre sera o desenhista, e portanto, a caderneta deve ser preenchida com clareza e o esboço ceve ser desenhado com relativa proporção.

#### *2.4. SOFTWARES UTIUZADOS*

#### *2.4.1. MicroStation*

O MicroStation trata-se de um software de CAD ( desenho auxiliado por Computador) que fornece o ambiente as ferramentas de trabalho para manipulação dos dados gráficos, atendendo aos mais diversos propósitos, como; digitalização, engenharia arquitetura, etc.

#### *2.4.2. Topoevn 4.0*

O Topoevn 4.0 é um sistema para processamento de levantamentos Topográficos, criado dentro dos recursos mais avancados em termos de aparelhagem e equipamentos de campo / escritório para levantamento topográficos. O sistema tem por finalidade a elaboração de todos os calculos necessarios em um levantamento, com rapidez, seguranca e mobilidade dos dados.

O sistema efetua calculos plani e altimetricos de poligonais fechadas, abertas e secundárias, podendo interpretá-la por ângulos horizontais internos, externos, azimutes, deflexão ou rumo, com a opção de serem compensados ou não o erro angular e linear, aceitando os aparelhos com angulos verticais tipo zenital, nadiral e horizontal analisando automaticamente a posição da luneta. A entrada de dados pode ser feita manualmente ou através de coletores ,os dados poderão ser exportados de um arquivo para outro através da importação

Estagio Supervisionado *zyxwvutsrqponmlkjihgfedcbaZYXWVUTSRQPONMLKJIHGFEDCBA*

### *3.0. METODOL OGIA*

De acordo com o convênio firmado entre a ATECEL/AERH e o INCRA, cabe à primeira etapa o levantamento topografico planimetrico do projeto de assentamento, no caso em questao o P. A. Santa Terezinha ,localizado no municipio de Pedras de Fogo as atividades de coleta de dados em campo foram realizadas com GPS (Geografic Posicion System), de alta precisão topográfica, que permite a determinação das projeções horizontais dos pontos que delimitam o projeto de assentamento (P.A. Santa Terezinha), colocação de marcos do levantamento, assim como todos os marcos dos recursos naturais existentes ( recursos hídricos, reservas florestais, serras, etc.) benfeitorias e limites (confrontantes) das áreas .Nesta etapa realizou - se também todo o cadastramento de imóveis pertencentes ao assentamento.

Apos estes levantamento em campo ,levou - se os dados para o escritorio onde foram processados, Estes dados foram transferidos para o computador, e devidamente corrigidos através do processo de correção diferencial com fase portadora, utilizando um aplicativo específico (PC-GPS versão 2.5 B). Para esta correção usou - se como referência as coordenadas UTM e sistema SAD69 transferidas a partir de uma base geodesica de coordenadas conhecidas (IBGE), com intervalos ou estagios de transferencia inferior a 20Km e os arquivos obtidos na base instalada no local de trabalho. Exportação do arquivo de dados do GPS para aplicativos de CAD'(AutoCad, MicroStation) e especificos para topografia (TopoEVN) onde houve a editoração dos arquivos importados do GPS e geração do produto final editoração gráfica. localização do assentamento no mapa do estado da Paraíba dentre outras, além da criação de um banco de dados georreferenciados capaz de integrar um conjunto de informacoes fisicas, socio - economicas e cadastrais relacionado ao assentamento.

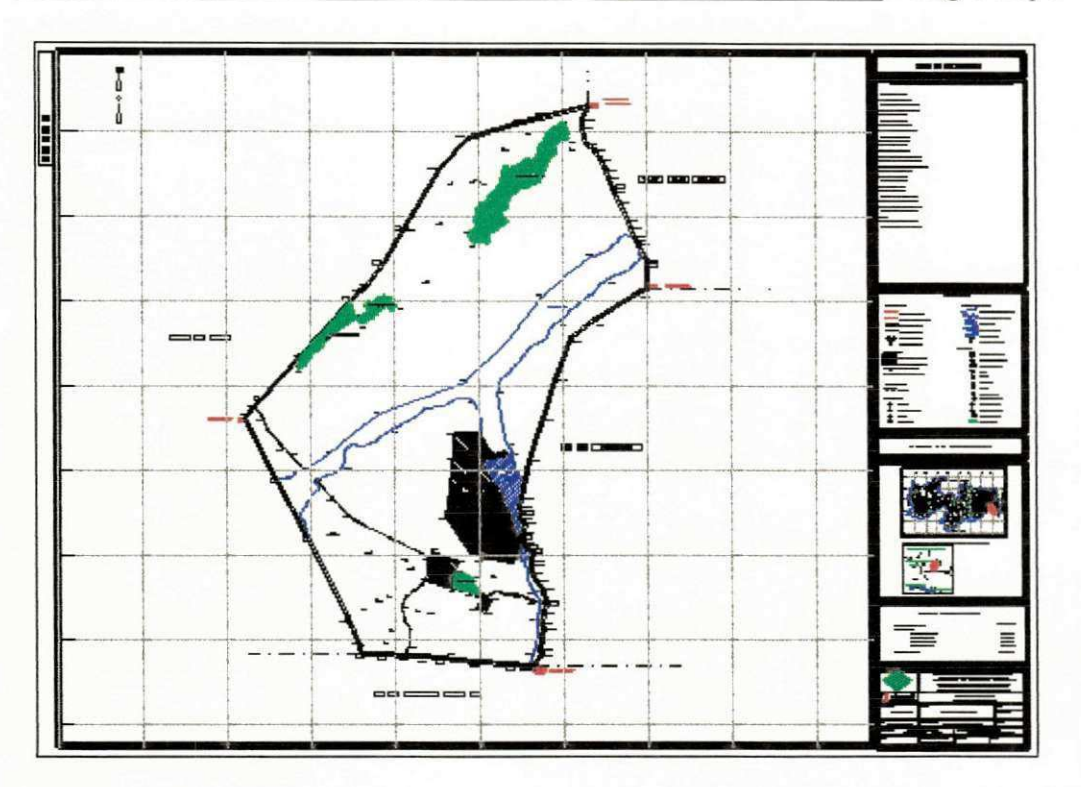

Fig. 3.1- Produto final da primeira fase: carta em formato A0

Após esta etapa de escritório os arquivos foram enviados ao INCRA para que o mesmo fizesse o pré - parcelamento. O produto final, consta do levantamento topográfico planimetrico executado em campo de acordo com procedimento descrito anteriormente, que consistiu na divisao da area levantada em lotes , com angulos e distancias coletados pela estação total definidos segundo os seguintes critérios: área útil do perímetro, força de trabalho do assentado, dimensão mínima dos lotes, área destinada à reserva, entre outros.

Os dados da estação foram descarregados no seu soft (PENTAX) e exportador para o TOPOEVN, georefericiados de acordo com o assentamento e posteriormente editorados.

Em seguida editorou - se uma planta individual para cada lote, onde consta de: área, perímetro e proprietário do lote. E, finalmente a elaboração do memorial descritivo.

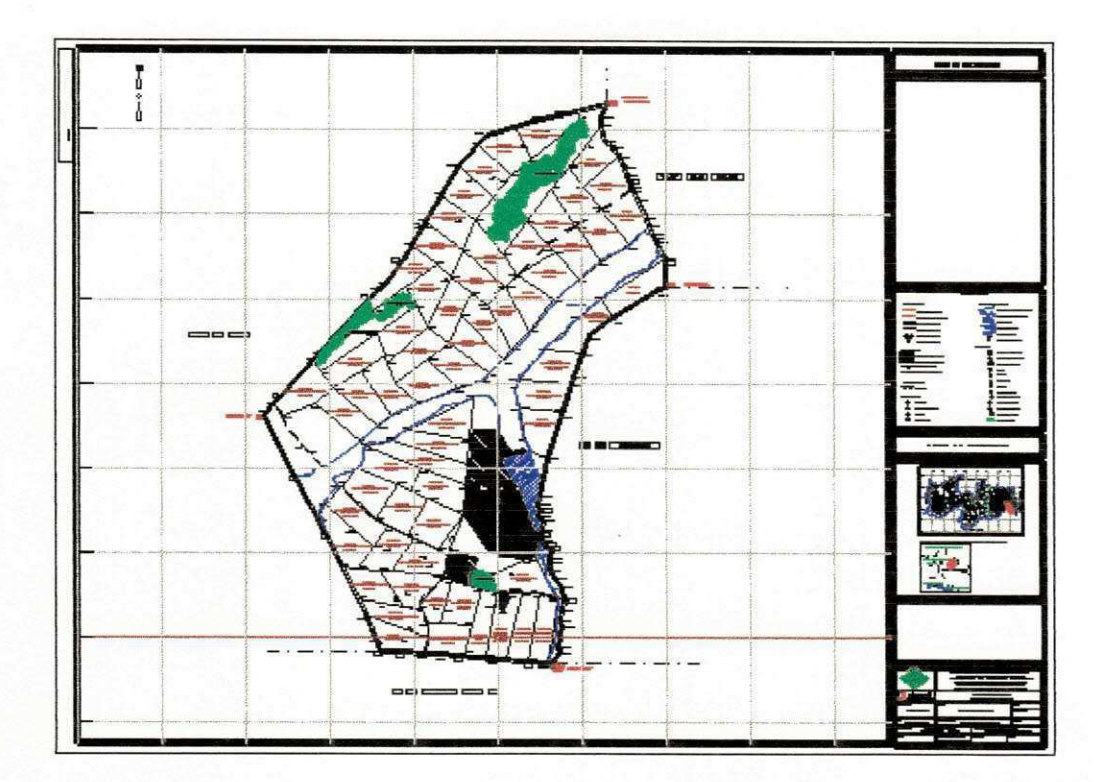

Fig. 3.2 - Parcelamento

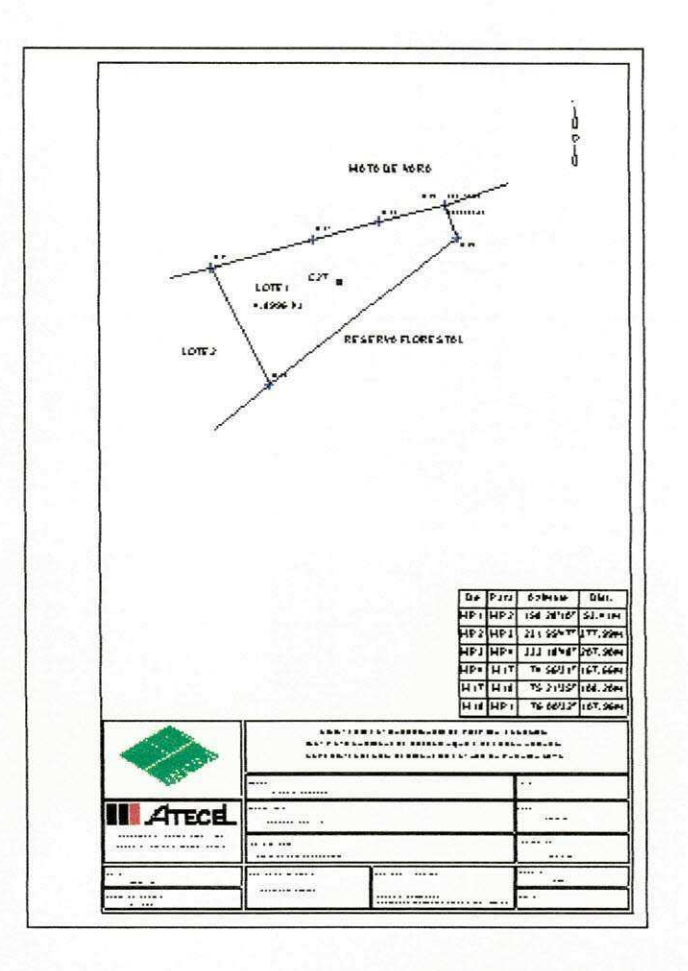

Fig. 3.3 - Carta do lote do parceleiro

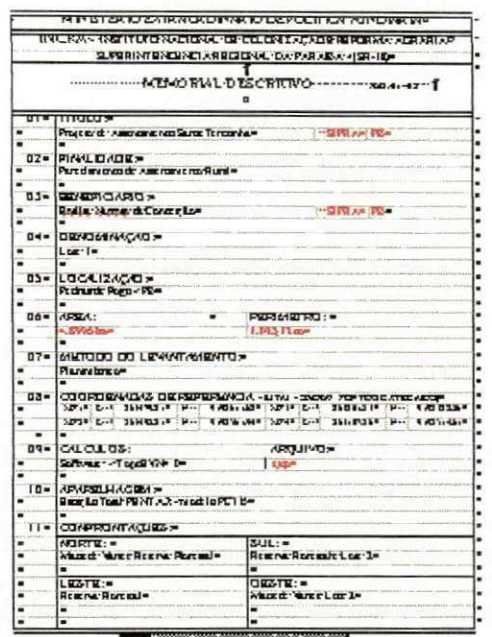

Fig. 3.4 - Memorial Descritivo

Estagio Supervisionado *zyxwvutsrqponmlkjihgfedcbaZYXWVUTSRQPONMLKJIHGFEDCBA*

# *4.0. RESULTADOS*

Em suma, os resultados obtidos neste trabalho, no que diz respeito ao levantamento e parcelamento do PA de Santa Terezinha consta de:

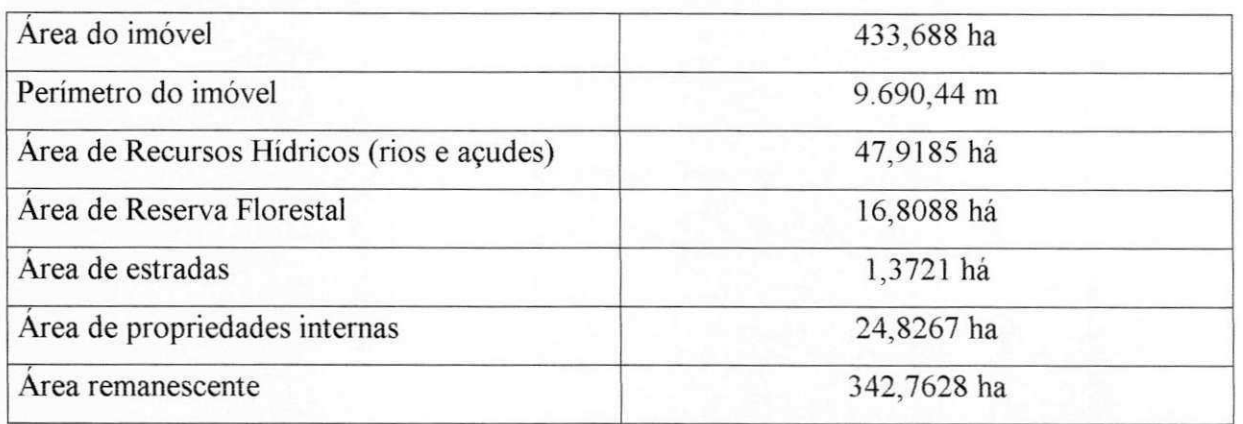

Estagio Supervisionado

# 5.0. CONCLUSÃO

Por meio deste relatório, ficou exposto, um resumo das atividades, que tive a oportunidade de participar durante o período do estágio. Inúmeras foram as informações e conhecimentos adquiridos no desenvolvimento deste projeto, desde as verificações em campo, aos cálculos em escritório,. Passado esta etapa de estágio, me sinto mais próximo e apto a solucionar os diferente problemas de execução de uma obra de engenharia.

O que foi visto durante todo o curso e o estagio supervisionado, abriu um caminho que devo seguir com a mesma paciencia e perseveranca, acreditando sempre que contribuiremos para um mundo melhor.

Estágio Supervisionado

# Anexos

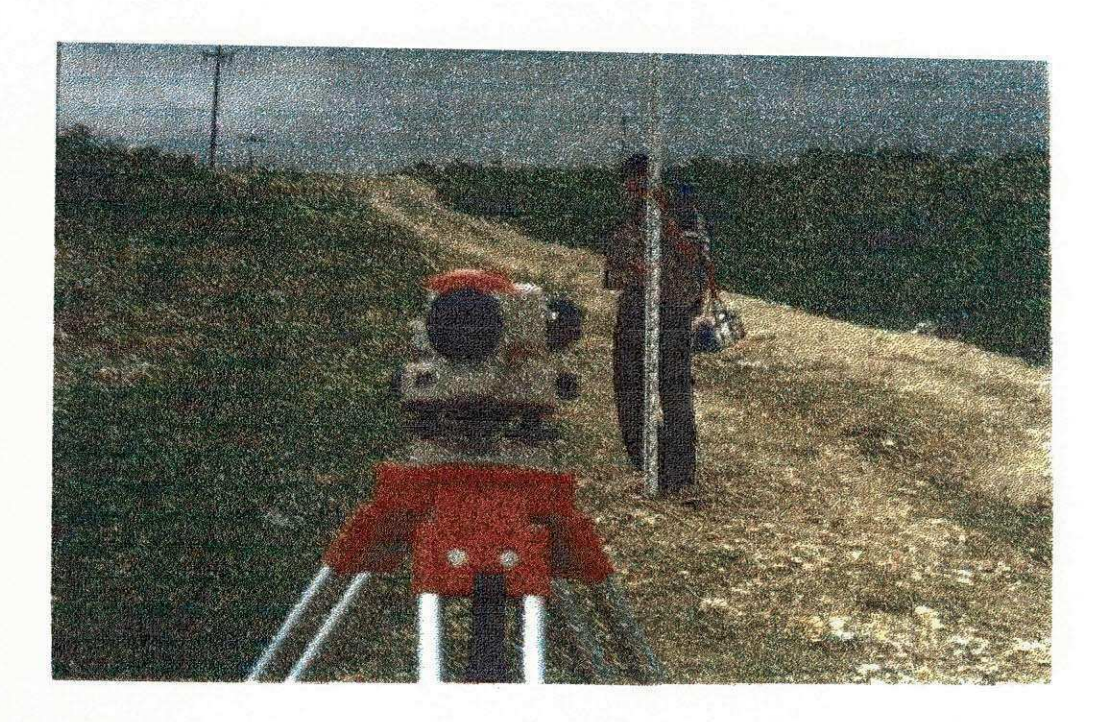